## **Audio-Dateien in LTSpice verarbeiten**

Mit LTSpice kann man ja verrückte Sachen machen, zum Beispiel lässt sich eine Spannungs-Quelle mit einer Audio-Datei im **WAV**-Format speisen, um dann die Audio-Datei durch eine simulierte Schaltung zu verändern. Das geht dann als Transientenanalyse, wobei nichtlineare Vorgänge und der Frequenzgang berücksichtigt wird. In der nachfolgenden Schaltung habe ich mit zwei Dioden einen einfachen Clipper aufgebaut. In der Schaltung sind E1 und E2 spannungsgesteuerte Spannungsquellen. E1 hebt den Pegel um den Faktor 10 an und E2 passt in um den Faktor 0.3 an, damit am Knoten "aus" die Spannung nicht über 500 mVs geht, denn sonst klingt das generierte **WAV**-File auch ohne Clipper übersteuert.

In die Spannungsquelle ersetzt man das "V" durch

wavefile="C:\Dokumente und Einstellungen\v\Desktop\test.**wav**" chan=0

Dies bewirkt, dass die Spannungsquelle mit der test.**wav** auf meinem Desktop gespeist wird. Dabei wird mit dem Atrribut "chan=0" der linke Kanal gewählt.

Durch die Spice-Directive

.wave "C:\Dokumente und Einstellungen\v\Desktop\testaus.**wav**" 16 44100 aus

wird aus der Spannung am Knoten aus eine testaus.**wav** auf meinem Desktop erzeugt mit einer 16-Bit-Tiefe und 44100 Hz Abtastrate.

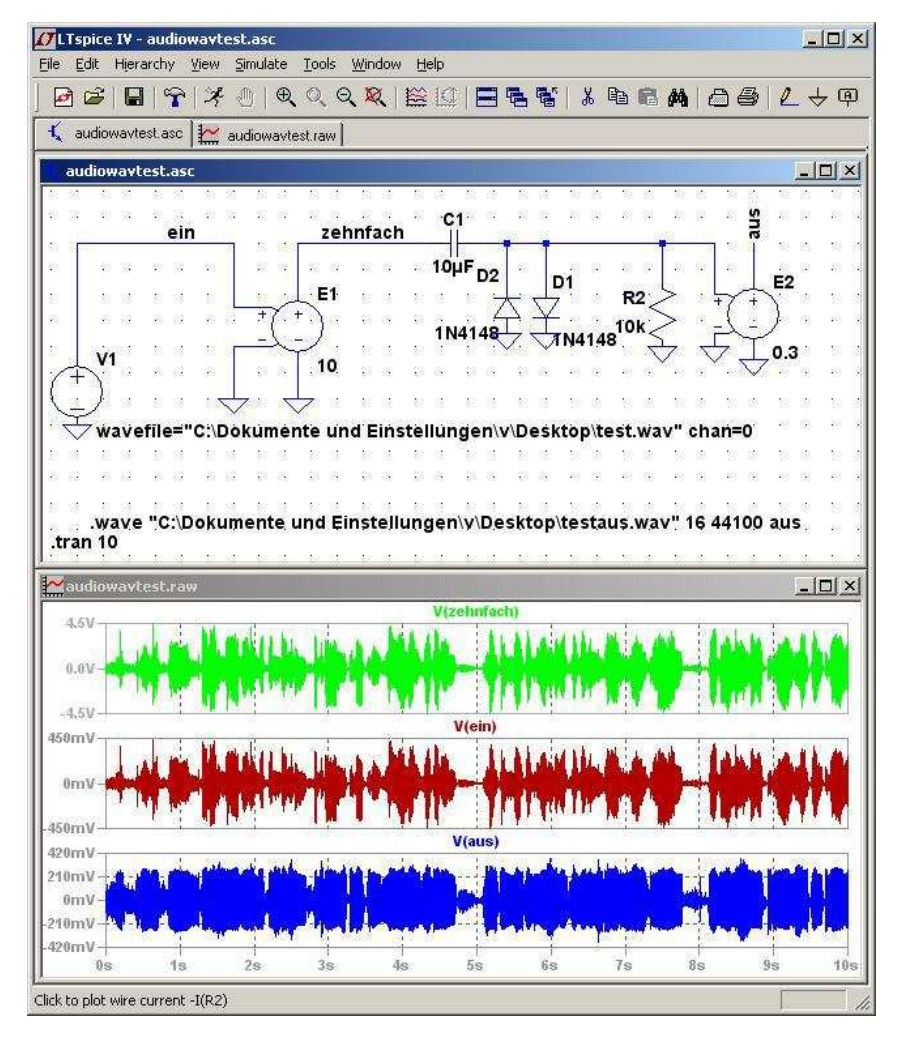

Den Clipping-Effekt sieht und hört man deutlich. Ebenso hört man den Einfluss diverser Filterfunktionen. Damit die Simulationszeit nicht zu lange dauert, sollte sich die Größe des **WAV**-Files und die Transientensimulation auf 10 Sekunden beschränken.

Damit hat man tolle Möglichkeiten im NF-Bereich, wenn man Filter oder Kompressoren entwickelt, denn jetzt sieht man nicht nur den Kurvenzug, sondern hört auch das Ergebnis.

 $\frac{1}{2}$  , and the set of the set of the set of the set of the set of the set of the set of the set of the set of the set of the set of the set of the set of the set of the set of the set of the set of the set of the set vy 73 Volker SM5ZBS